# **Panduan Penggunaan SISTEM INFORMASI AKUNTANSI KOPERASI (SIAKOP)**

Oleh :

Ketua : Dr. Kautsar R Salman, SE., MSA., BKP., SAS. CA.

Anggota :

- 1. Dr. Nanang Shonhadji S.E., Ak., M.Si.
- 2. Dr. Nursuci I. Mei Murni Ak., M.M.CA
- 3. Arif Zeinfiki Djunaedi S.E., M.SE
- 4. Mohammad Al Hafidz S.Kom., M.Kom.
- 5. Dra. Ec. Sri Lestari Kurniawati, M.S.
- 6. Ikhwan Kholid S.Pd., MSM
- 7. Dr. Suparno, M.Pd.

# **DAFTAR ISI**

<span id="page-1-0"></span>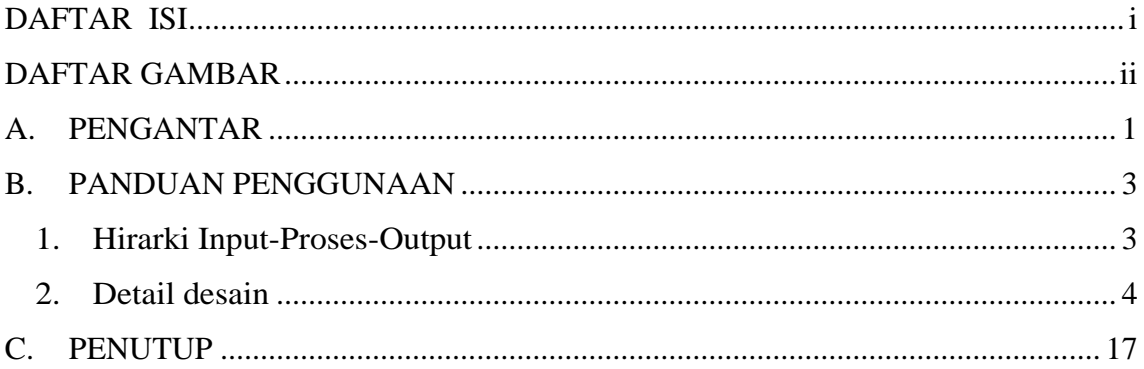

# **DAFTAR GAMBAR**

<span id="page-2-0"></span>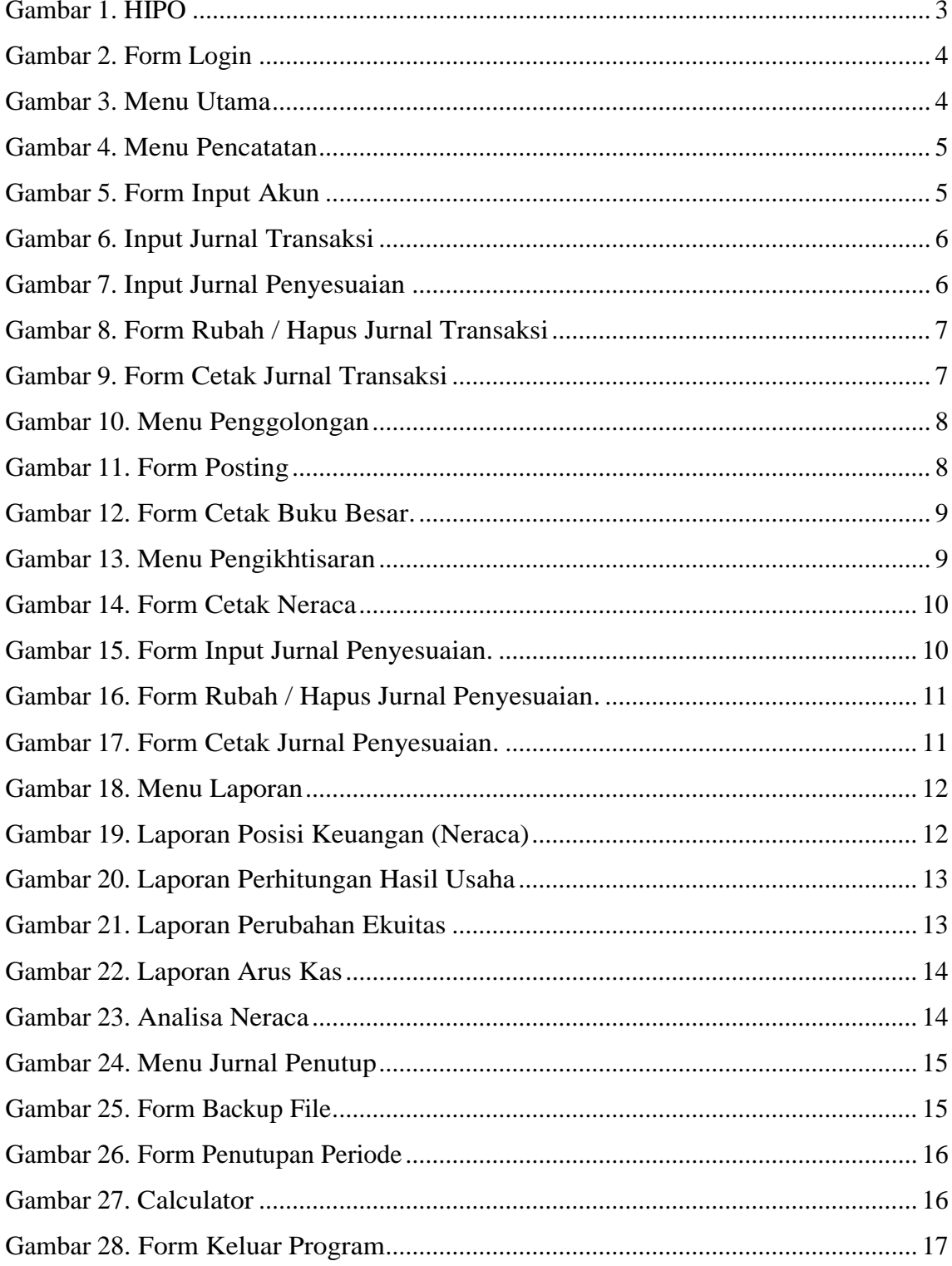

#### <span id="page-3-0"></span>**A. PENGANTAR**

Pandemi Covid 19 juga turut berdampak pada keberlangsungan koperasi ini. Pada saat covid hadir, manajemen koperasi memiliki kebijakan bahwa anggota yang sedang berada dalam status memiliki pinjaman akan mendapatkan penghapusan hutang ketika yang bersangkutan meninggal dunia. Setiap pinjaman dikenakan risiko kematian sebesar 1% sebesar jumlah pinjaman dan dibayarkan sekali pada saat diterima pinjaman. Dana ini nanti disajikan di laporan posisi keuangan (neraca) pada sisi liabilitas pada akun cadangan risiko kematian. Hal ini memiliki nilai positif untuk membantu anggota-anggota koperasi yang memang tidak memiliki kemampuan dan sedang berada di dalam kondisi berduka. Namun, di satu pihak hal ini juga berdampak negatif, karena dapat berimbas pada kerugian koperasi serta berdampak pada keberlangsungan koperasi yang masih memiliki tanggung jawab terhadap anggotaanggota lainnya yang masih aktif dan membutuhkan.

Berdasarkan kondisi yang telah teruraikan tersebut, tim pengabdian masyarakat berkeinginan untuk membantu mitra (Koperasi Krasan) dalam mendorong perbaikan pelaporan yang bersifat professional dan accountable dengan mengacu pada standar akuntansi dan pedoman akuntansi yang relevan yaitu Standar Akuntansi ETAP (Ikatan Akuntan Indonesia, 2016) dan Permen KUKM Nomor 13 Tahun 2015 tentang Pedoman Akuntansi Unit Simpan Pinjam oleh Koperasi (Menteri Koperasi dan UMKM RI, 2015). Tim akan melakukan pengembangan metode pelaporan akuntansi keuangan yang accountable dan menghasilkan software berbasis visual foxpro yang dibutuhkan oleh koperasi. Hal ini diharapkan dapat meningkatkan kredibilitas pengurus, serta memberikan kebermanfaatan jangka panjang bagi koperasi dan manajemennya.

Sistem informasi akuntansi koperasi yang dikembangkan berbeda dengan beberapa studi sebelumnya. Sistem informasi yang dikembangkan saat ini dirancang untuk menyajikan laporan keuangan koperasi secara lengkap yang dimulai dengan input saldo awal, input transaksi harian, posting buku besar, dan penyajian laporan keuangan. Sistem informasi akuntansi saat ini berbeda dengan studi sebelumnya mengenai sistem peminjaman dengan metode waterfall, serta prosedur sistem informasi akuntansi simpan pinjam yang digambarkan dalam bentuk bagan arus.

Program Komputer Sistem Informasi Akuntansi Komputer (SIAKOP) ini adalah alat bantu proses pembukuan yang dimulai dari Input Data, Proses sampai dengan Laporan Keuangan bagi Koperasi KPRI "KRASAN". Sedangkan aplikasi pemrograman yang dipilih yaitu menggunakan bahasa pemograman Visual Foxpro, karena ada beberapa alasan diantaranya :

- a. Fitur lengkap
- b. Punya database sendiri yaitu DBF
- c. Akses ke database internal mudah
- d. Dinamis
- e. Sederhana
- f. Tidak memerlukan spesifikasi hardware yang tinggi

# <span id="page-5-0"></span>**B. PANDUAN PENGGUNAAN**

#### <span id="page-5-1"></span>**1. Hirarki Input-Proses-Output**

Hirarki input-proses-output rancang bangun aplikasi program komputer Sistem Informasi Akuntansi Koperasi **(SIAKOP)** pada Koperasi KPRI "KRASAN" dapat dilihat pada gambar dibawah ini.

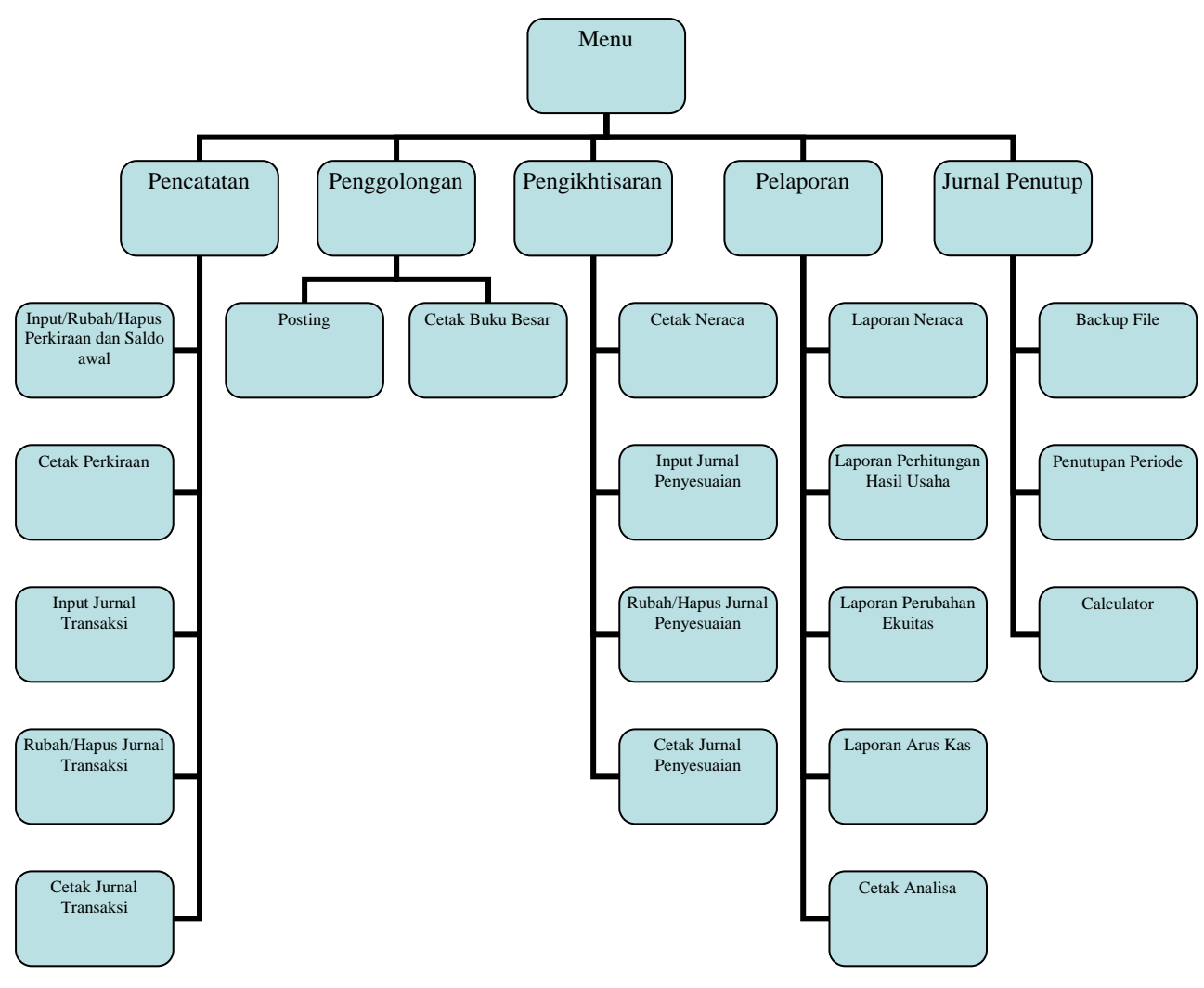

<span id="page-5-2"></span>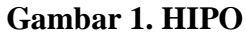

#### <span id="page-6-0"></span>**2. Detail desain**

#### **a. Form** *Login*

Form *login* digunakan untuk masuk ke aplikasi oleh pemakai yang akan menjalankan aplikasi ini. Pemakai harus mengisikan *password*. Pada aplikasi ini *password* yang digunakan dibatasi hanya untuk saja. Pembatasan ini dimaksudkan guna membatasi hak akses para pengguna. Admin dapat mengakses seluruh menu yang disediakan oleh aplikasi ini yang meliputi : *Input, Laporan, Utility dan Keluar Program*, sedangkan password untuk Aplikasi ini adalah : *krasan*

Desain form *login* dapat dilihat pada gambar dibawah ini.

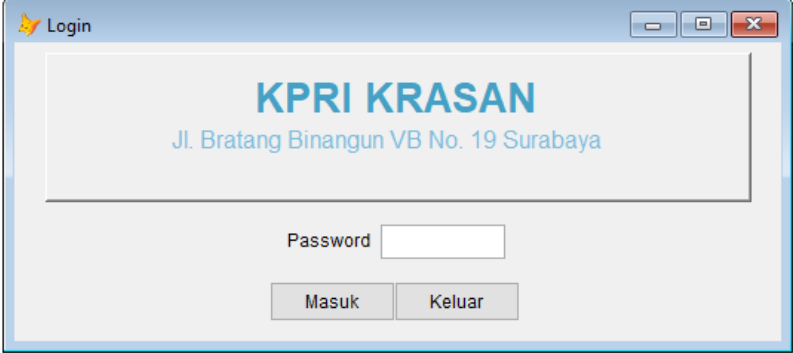

**Gambar 2. Form Login**

#### <span id="page-6-1"></span>**b. Menu Utama**

Form menu utama, terdapat beberapa buah menu yaitu *Pencatatan, Penggolongan, Pengikhtisaran, Pelaporan, Jurnal Penutup, Program Pembantu* dan *Keluar.* Menu utama ini merupakan penghubung dengan form-form lainnya. Desain form dapat dilihat pada gambar dibawah ini.

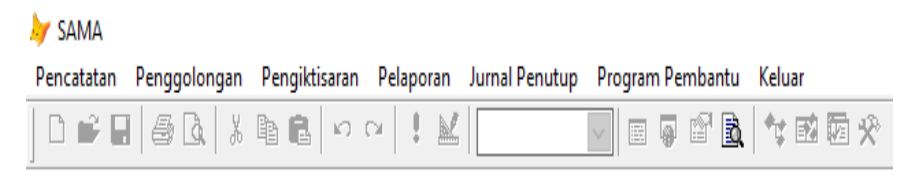

**Gambar 3. Menu Utama**

#### <span id="page-6-2"></span>**1) Pencatatan**

Pada menu ini terdapat beberapa submenu yaitu :

a. Input/Rubah/Hapus Perkiraan dan Saldo awal,

- b. Cetak Perkiraan,
- c. Input Jurnal Transaksi,
- d. Rubah/Hapus Jurnal Transaksi, dan
- e. Cetak Jurnal Transaksi.

Submenu tersebut memungkinkan pemakai untuk menyimpan, mengedit data yang akan dientry. Desain form dapat dilihat pada gambar dibawah ini.

| SAMA            |                                                                                  |  |
|-----------------|----------------------------------------------------------------------------------|--|
| Pencatatan      | Penggolongan Pengiktisaran Pelaporan                                             |  |
| Cetak Perkiraan | Input/Rubah/Hapus Perkiraan dan Saldo awal                                       |  |
|                 | Input Jurnal Transaksi<br>Rubah/Hapus Jurnal Transaksi<br>Cetak Jurnal Transaksi |  |

**Gambar 4. Menu Pencatatan**

#### <span id="page-7-0"></span>**a.Form Input/Rubah/Hapus Perkiraan dan Saldo awal**

Dengan menggunakan form ini, user dapat menyimpan serta mengedit data baik Kode, Nama Perkiraan, Saldo dan tanggal diinput. Desain form dapat dilihat pada gambar dibawah ini.

| New         |                                                                 | <b>Nama Perkinson</b>                                 | <b>Sata</b><br>Tanggar | <b>Edizable Starred Family and</b>                                                                                                    |                                                                    |
|-------------|-----------------------------------------------------------------|-------------------------------------------------------|------------------------|----------------------------------------------------------------------------------------------------|--------------------------------------------------------------------|
| <b>HH</b>   | Water                                                           |                                                       | 208.930.006-01-01-22   | Kias dan Salama Kual                                                                                                    | <b>SHELL RYES</b>                                                  |
| 1113        | 991-Singwalks 2192 21-025848-53-E                               |                                                       | \$101-01.22            | <b>Pickers' Tracks</b>                                                                                                    | <b>HIGH HIGH</b>                                                   |
| 1113        | SRI-Smawwa 7192 21-02544-E3-4                                   |                                                       | \$ \$145.22            | Newsletters Play's fact Terry.                                                                                                    | 2021 - 1129                                                        |
| <b>TTSE</b> | SRI-Deposits                                                    |                                                       | 3 21-25-22             | Samuel Asset Tenar                                                                                                    | <b>SENSILLING</b>                                                  |
| <b>TOT</b>  | <b>Plutong Simpac Pingern</b>                                   |                                                       | 3 91-01-22             | Denis Esta. Personany: 1221 - 1221                                                                                                    |                                                                    |
| <b>FCH</b>  | Finskilver Flutung Taitertagh                                   |                                                       | 1-11-01-20             | <b>Best Lander</b>                                                                                                    | 205.205                                                            |
| 1211        | <b>Pergasan Kadur</b>                                           |                                                       | 3 010120               | <b>Gene Fermanzer Dire</b>                                                                                                    | $1958 - 2424$                                                      |
| 1221        | Akol Perussalan Pendatan Kantai                                 |                                                       | 3 81 03 22             | <b>Trainic Partners</b>                                                                                                    | 2020 - 2034                                                        |
| 2111        | Key, Titzer Lam                                                 |                                                       | 3 81-01.22             | Terestran Alegaha                                                                                                    | 2141-2146                                                          |
|             | Nomor Perturpan<br><b>Taeria Ferlillago</b><br>Saldy<br>Tamppel | <b>TITE</b><br><b>Karl</b><br>30000000<br>101-21-2022 |                        | Iming Jacque Personal<br>Sema Dialton<br>The position of the The International<br>Perioder: Service<br>For Houston's Union<br>Fermann Lat.<br><b>Entrarchald dan Solar Carolinia</b> | 2001-2100<br><b>SHELL SHEE</b><br>4111-1216<br>\$75.479<br>450.459 |

**Gambar 5. Form Input Akun**

#### <span id="page-7-1"></span>**b. Cetak Perkiraan**

Dengan menggunakan form ini user dapat mencetak kode dan nama perkiraan. Desain form dapat dilihat pada gambar dibawah ini.

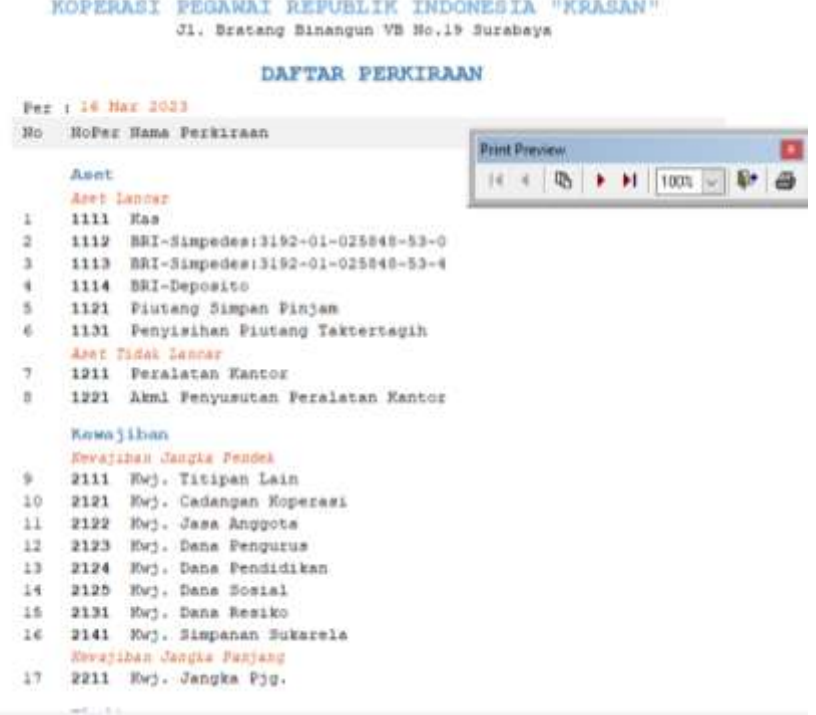

# **Gambar 6. Input Jurnal Transaksi**

## <span id="page-8-0"></span>**c. Form Input Jurnal Transaksi**

Dengan menggunakan form ini user dapat mengisi dan menyimpan jurnal transaksi. Desain form dapat dilihat pada gambar dibawah ini.

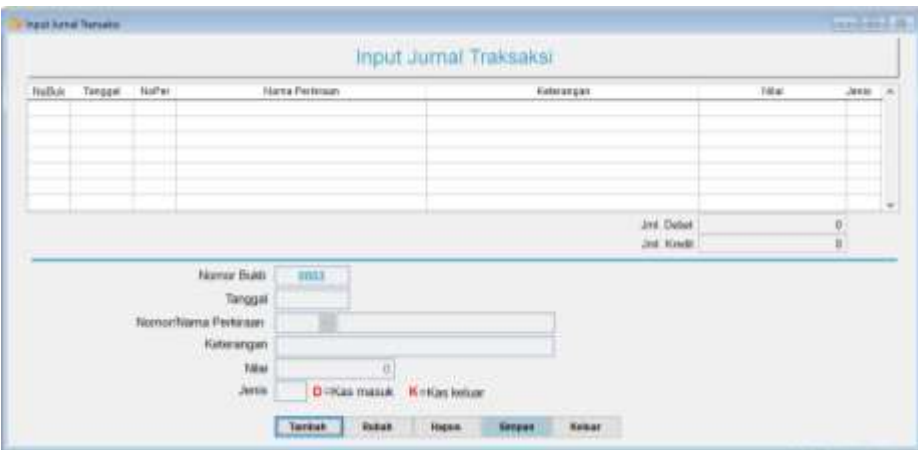

**Gambar 7. Input Jurnal Penyesuaian**

#### <span id="page-8-1"></span>**d. Form Rubah / Hapus Jurnal Transaksi**

User dapat melakukan perubahan atau penghapusan pada jurnal transaksi yang diinput. Desain form dapat dilihat pada gambar dibawah ini.

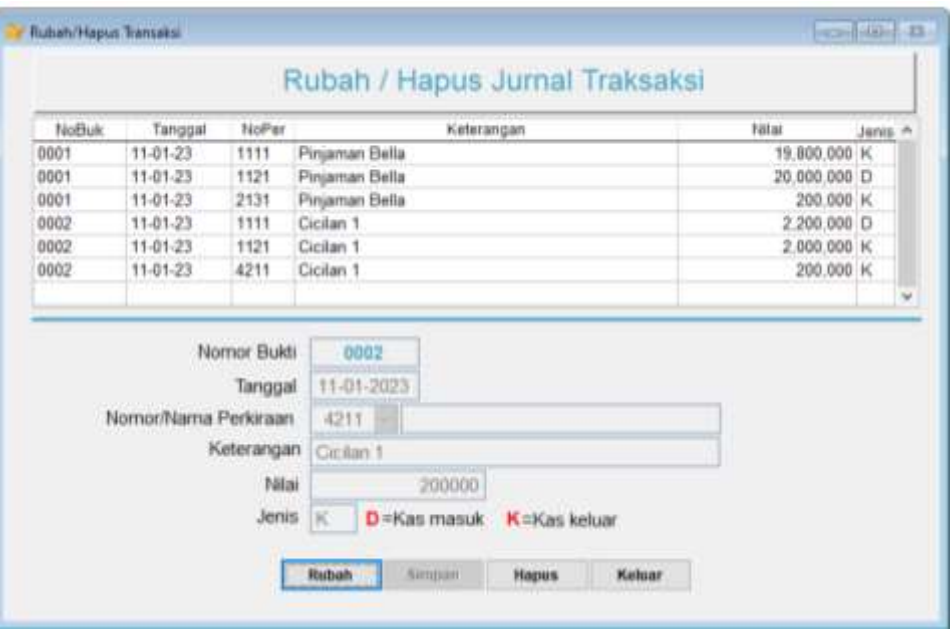

**Gambar 8. Form Rubah / Hapus Jurnal Transaksi**

#### <span id="page-9-0"></span>**e. Form Cetak Jurnal Transaksi**

User dapat mencetak jurnal transaksi yang telah diinput dengan menulis tanggal transaksi. Desain form dapat dilihat pada gambar dibawah ini.

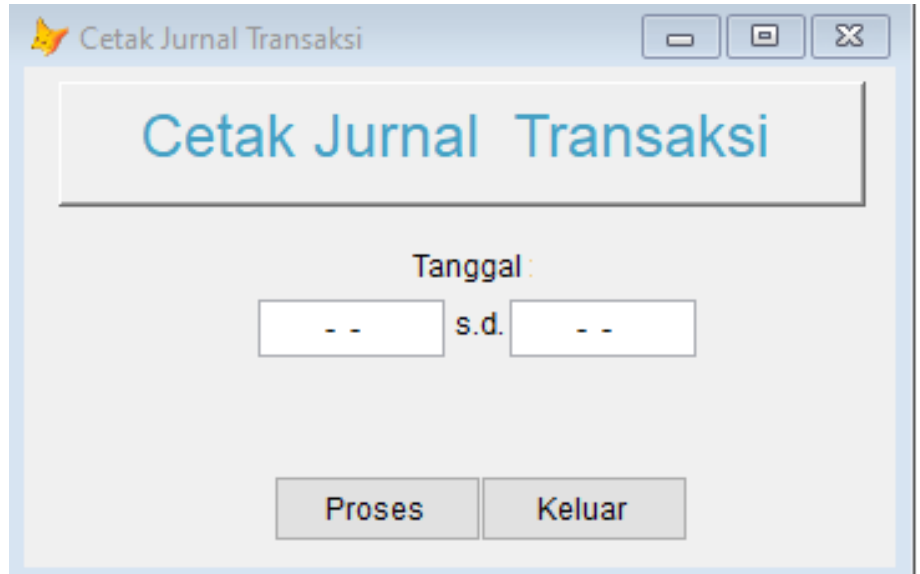

**Gambar 9. Form Cetak Jurnal Transaksi**

# <span id="page-9-1"></span>**2) Penggolongan**

Pada menu ini terdapat beberapa submenu yaitu :

a. Posting, dan

b. Cetak Buku Besar.

Submenu tersebut memungkinkan pemakai untuk melakukan posting ke buku besar dan cetak buku besar. Desain form dapat dilihat pada gambar dibawah ini.

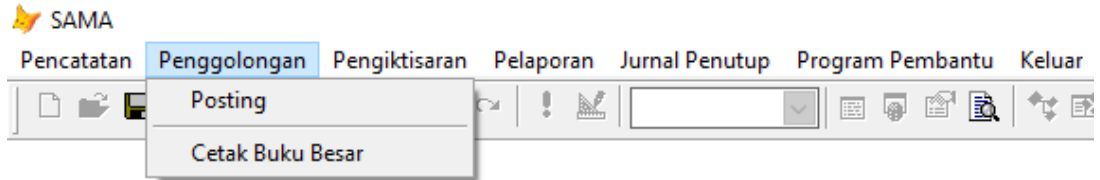

#### **Gambar 10. Menu Penggolongan**

#### <span id="page-10-0"></span>**a. Form Posting**

Setiap terjadinya suatu transaksi diperlukan posting yaitu merupakan proses memindahkan informasi akuntansi seperti pencatatan atau pengelempokan nama-nama akun kedalam bagian yang sesuai dengan jurnal kedalam buku besar. Desain form dapat dilihat pada gambar dibawah ini.

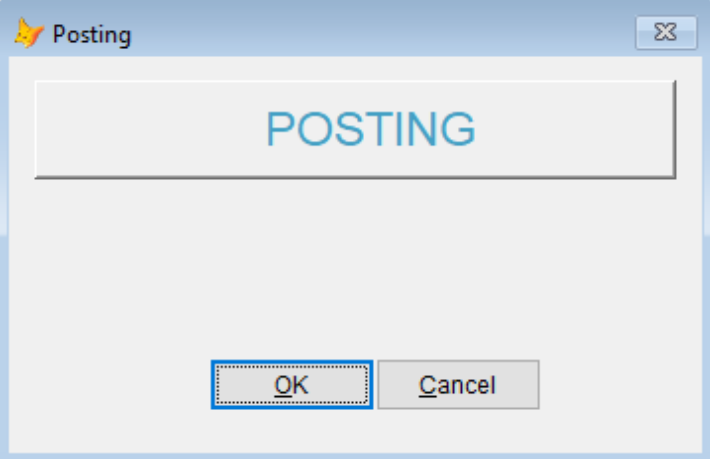

**Gambar 11. Form Posting**

#### <span id="page-10-1"></span>**b. Form Cetak Buku Besar**

User dapat mencetak buku besar dengan mengisi nomor perkiraan yang dibutuhkan. Desain form dapat dilihat pada gambar dibawah ini.

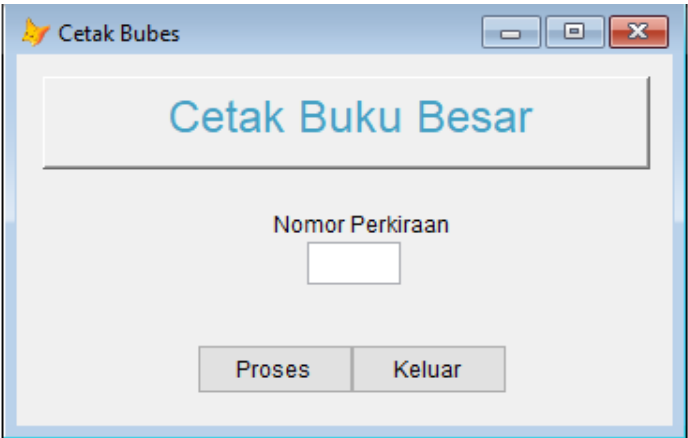

**Gambar 12. Form Cetak Buku Besar.**

## <span id="page-11-0"></span>**3) Pengikhtisaran**

Pada menu ini terdapat beberapa submenu yaitu :

- a. Cetak Neraca,
- b. Input Jurnal Penyesuaian
- c. Rubah/Hapus Jurnal Penyesuaian, dan
- d. Cetak Jurnal Penyesuaian

Submenu tersebut memungkinkan pemakai untuk melakukan cetak neraca lajur, input jurnal penyesuaian dan cetak jurnal penyesuaian. Desain form dapat dilihat pada gambar dibawah ini.

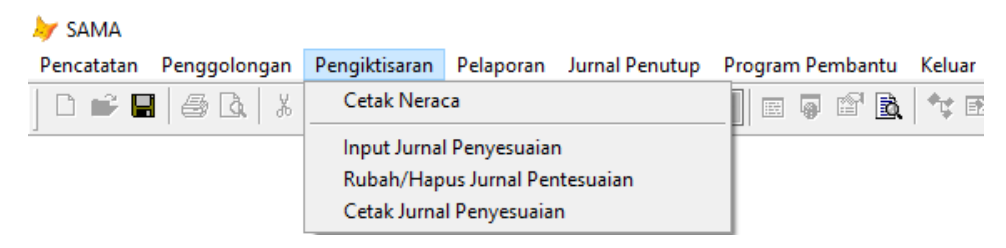

**Gambar 13. Menu Pengikhtisaran**

## <span id="page-11-1"></span>**a. Form Cetak Neraca**

User dapat mencetak necara lajur yang terdiri dari akun aktiva, liabilitas, ekuitas, pendapatan dan beban. Desain form dapat dilihat pada gambar dibawah ini.

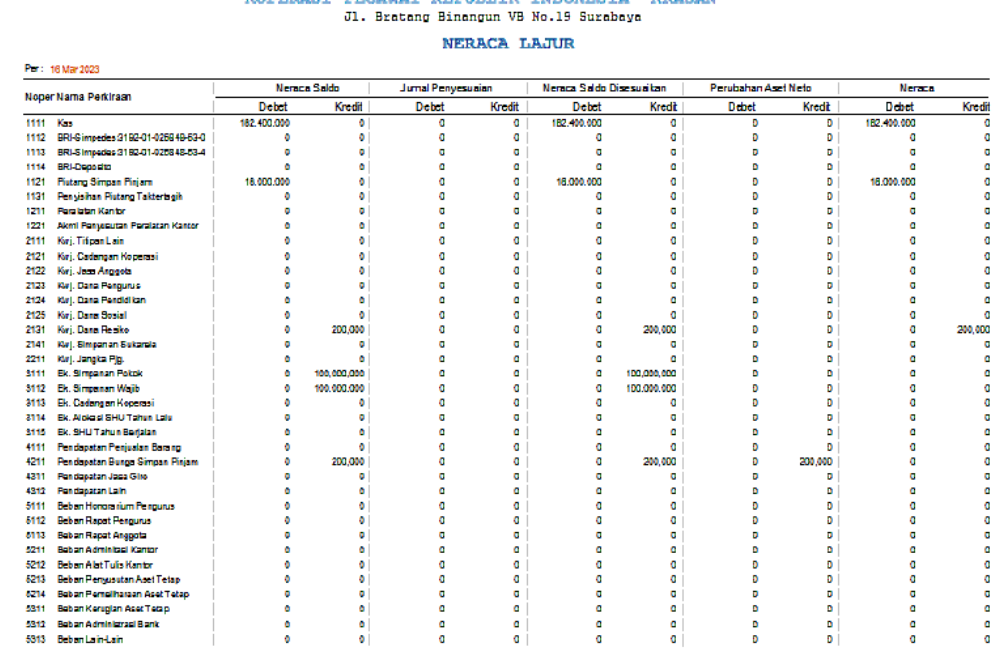

EARDBACT DEALERT DEMELTE THROWERTS UPDACHUL

#### **Gambar 14. Form Cetak Neraca**

#### <span id="page-12-0"></span>**b. Form Input Jurnal Penyesuaian**

Pada form ini, user melakukan input jurnal penyesuaian yang dilakukan pada akhir periode. Desain form dapat dilihat pada gambar dibawah ini.

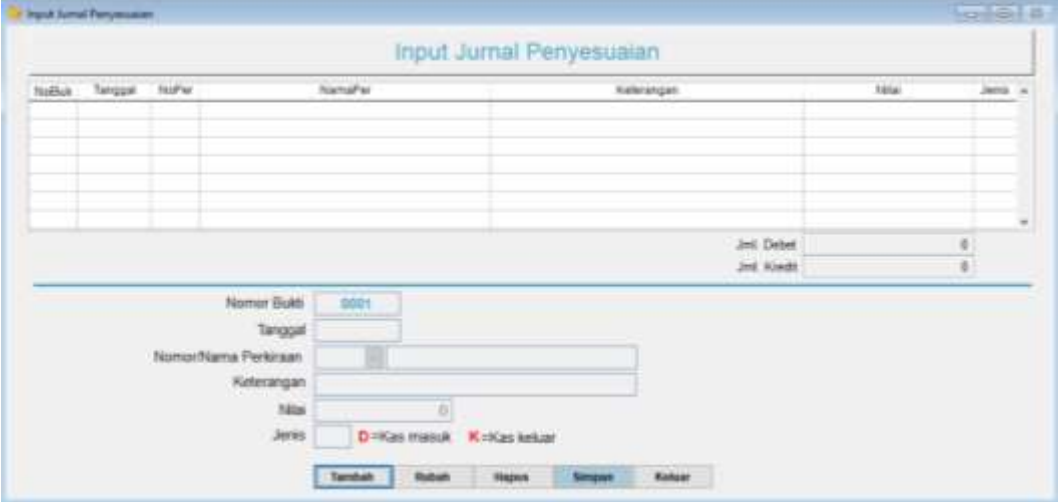

**Gambar 15. Form Input Jurnal Penyesuaian.**

#### <span id="page-12-1"></span>**c. Form Rubah / Hapus Jurnal Penyesuaian**

User dapat melakukan perubahan atau penghapusan pada jurnal penyesuaian yang diinput. Desain form dapat dilihat pada gambar dibawah ini.

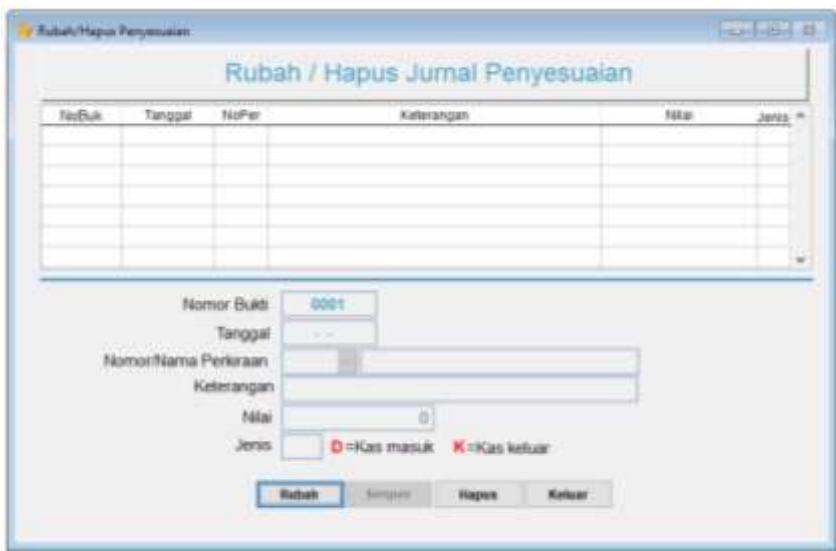

**Gambar 16. Form Rubah / Hapus Jurnal Penyesuaian.**

#### <span id="page-13-0"></span>**d. Form Cetak Jurnal Penyesuaian**

User dapat mencetak jurnal penyesuaian yang telah diinput sebelumnya. Desain form dapat dilihat pada gambar dibawah ini.

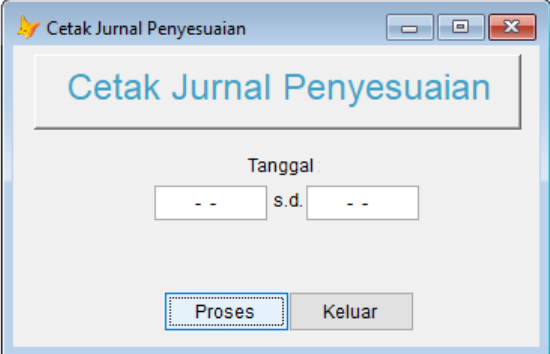

**Gambar 17. Form Cetak Jurnal Penyesuaian.**

#### <span id="page-13-1"></span>**4) Pelaporan**

Pada menu ini terdapat beberapa submenu yaitu :

- a) Laporan Neraca
- b) Laporan Perhitungan Hasil Usaha
- c) Laporan Perubahan Ekuitas
- d) Laporan Arus Kas
- e) Cetak Analisa

Sub-sub menu tersebut digunakan user untuk melihat/melaporkan hasil Input

data yang telah dilakukan. Desain form dapat dilihat pada gambar dibawah ini.

```
Laporan Neraca
Laporan Perhitungan Hasil Usaha
Laporan Perubahan Ekuitas
Laporan Arus Kas
Cetak Analisa
```
**Gambar 18. Menu Laporan**

# <span id="page-14-0"></span>**a. Laporan Neraca**

Dengan menggunakan form ini user dapat mengetahui Laporan Posisi Keuangan (Neraca) hasil dari inputan jurnal yang telah dilakukan dan diposting. Desain reportnya dapat dilihat pada gambar dibawah ini.

| KOPERASI PEGAWAI REPUBLIK INDONESIA "KRASAN"<br>J1. Bratang Binangun VB No.19 Surabaya |             |                         |
|----------------------------------------------------------------------------------------|-------------|-------------------------|
| LAPORAN NERACA                                                                         |             |                         |
| Per : 16 Mar 2023                                                                      |             |                         |
| Nama Perkiraan                                                                         | Aset        | <b>Kwib&amp;Ekuitas</b> |
| Aset.                                                                                  |             |                         |
| Aset Lancar                                                                            |             |                         |
| Kas dan Secara Kas                                                                     | 182,400,000 | ٥                       |
| Piutang Usaha                                                                          | 18,000,000  | ٥                       |
| Penyisihan Piutang tak Tertagih                                                        | 0           | o                       |
| Aset Tidak Lancer                                                                      |             |                         |
| Semua Aset Tetap                                                                       | ٥           |                         |
| Semua Penyusutan Aset Tetap                                                            | o           |                         |
| Kewajiban                                                                              |             |                         |
| Kewajiban Jangka Pendek                                                                |             |                         |
| Utang Lain-lain                                                                        | ٥           |                         |
| Dana Pembagian SHU                                                                     | 0           |                         |
| Dana Reaiko                                                                            | o           | 200,000                 |
| Simpanan Anggota                                                                       | o           |                         |
| Kewajiban Jangka Panjang                                                               |             |                         |
| Utang Lain Jk. Panjang                                                                 | o           |                         |
| <b>Ekuitas</b>                                                                         |             |                         |
| Senua Ekuitas                                                                          |             |                         |
| Simpanan Pokok                                                                         |             | 100,000,000             |
| Simpanan Wajib                                                                         |             | 100,000,000             |
| Cadangan Roperasi                                                                      |             |                         |
| Alokasi SHU Tahun Lalu                                                                 |             |                         |
| SHU Tahun Berjalan                                                                     |             | 200,000                 |
| <b>Total</b>                                                                           | 200,400,000 | 200,400,000             |

**Gambar 19. Laporan Posisi Keuangan (Neraca)**

# <span id="page-14-1"></span>**b. Laporan Perhitungan Hasil Usaha**

Dengan menggunakan form ini user dapat mengetahui Laporan Perhitungan Hasil Usaha dari inputan jurnal yang telah dilakukan dan diposting. Desain reportnya dapat dilihat pada gambar dibawah ini.

#### KOPERASI PEGAWAI REPUBLIK INDONESIA "KRASAN" Jl. Bratang Binangun VB No.19 Surabaya

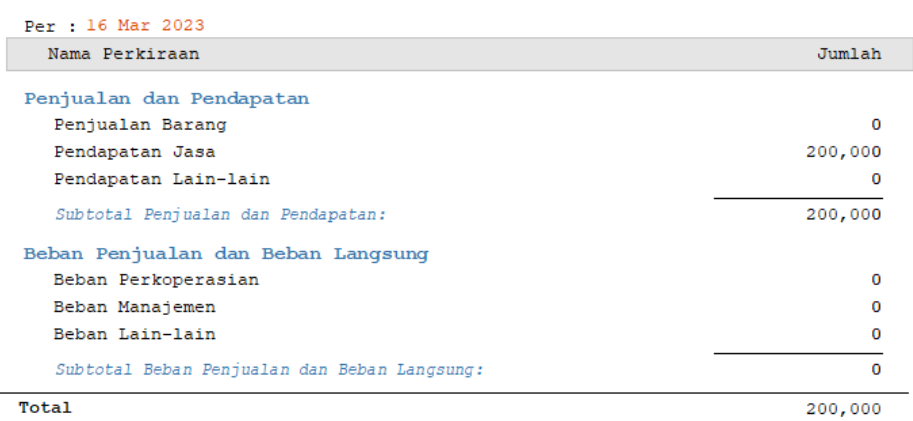

PERHITUNGAN HASIL USAHA

#### **Gambar 20. Laporan Perhitungan Hasil Usaha**

#### <span id="page-15-0"></span>**c. Laporan Perubahan Ekuitas**

Dengan menggunakan form ini user dapat mengetahui Laporan Perubahan Ekuitas dari inputan jurnal yang telah dilakukan dan diposting. Desain reportnya dapat dilihat pada gambar dibawah ini.

#### KOPERASI PEGAWAI REPUBLIK INDONESIA "KRASAN" Jl. Bratang Binangun VB No.19 Surabaya

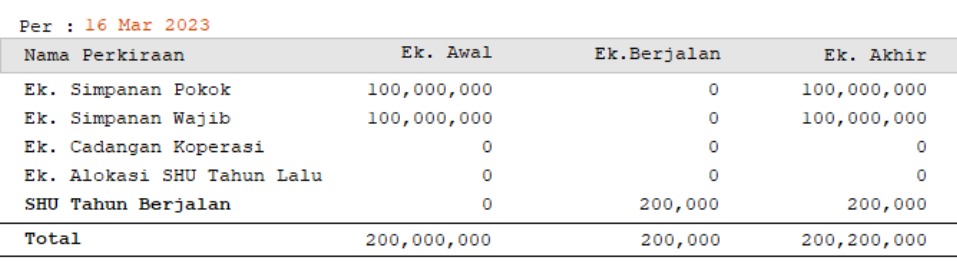

#### LAPORAN PERUBAHAN EKUITAS

#### **Gambar 21. Laporan Perubahan Ekuitas**

#### <span id="page-15-1"></span>**d. Laporan Arus Kas**

Dengan menggunakan form ini user dapat mengetahui Laporan Arus Kas hasil dari inputan jurnal yang telah dilakukan dan diposting. Desain reportnya dapat dilihat pada gambar dibawah ini.

| LAPOBAN ARUS EAS                                               |              |  |  |  |
|----------------------------------------------------------------|--------------|--|--|--|
| Per r 14 Har 2003                                              |              |  |  |  |
| distanting                                                     |              |  |  |  |
| 1. Arus Kas dari Aktivitas Queasi                              |              |  |  |  |
| SMO value bertales                                             | 222, 221     |  |  |  |
| Penyesuaina bedasar Has :                                      |              |  |  |  |
| Sengurutan aget tetap                                          |              |  |  |  |
| Area far iporari rebelus perbatan hoda: 10274                  | 201,001      |  |  |  |
| Perubatan midal Euria :                                        |              |  |  |  |
| Pinteng Deaha                                                  | 18,000,000   |  |  |  |
| Utang Lain-late                                                |              |  |  |  |
| Sana Baatin:                                                   | $-400,000$   |  |  |  |
| Siepenan Ancounts                                              |              |  |  |  |
| Juniah Proubains Model Arcyc                                   | 17,800,000   |  |  |  |
| Arus Sac berrib (digunsien) diterina dari altititas querani:   | 18,000,00    |  |  |  |
| 2. Arus Mas dari Estivitas lumestasi                           |              |  |  |  |
| Peabelian Lawr Tetap                                           |              |  |  |  |
| Penjualan Aset Tetap                                           |              |  |  |  |
| Arts les betsik (digunslat) ditertes dest ektiv. inver.        | G            |  |  |  |
| 3. Arus has dari Sktivitas Pendanaan                           |              |  |  |  |
| Simpanan, Substit                                              |              |  |  |  |
| Fiapenes Weilk                                                 | 医唇体          |  |  |  |
| ALCOHOL: SMT                                                   |              |  |  |  |
| Arus has bereit (Kigunahan) diberiba untuk aktivitas pendusaan |              |  |  |  |
| Benellhan Kas San Setlers Kas                                  | 18,000,000   |  |  |  |
| Eas dan Setara Kas Awal Periode                                |              |  |  |  |
| Eas das Seiges Eas Akhir Perissie                              | 18, 500, 600 |  |  |  |

**Gambar 22. Laporan Arus Kas**

## <span id="page-16-0"></span>**e. Cetak Analisa**

Dengan menggunakan form ini user dapat mengetahui Analisa Neraca hasil dari inputan jurnal yang telah dilakukan dan diposting. Desain reportnya dapat dilihat pada gambar dibawah ini.

| KOPERASI PEGAWAI REPUBLIK INDONESIA "KRASAN"<br>J1. Bratang Binangum VB No.19 Sucahaya<br><b>ANALISA NEBALA</b><br>Fer 16 Mar 2013 |                |                 |          |  |                |           |         |       |
|----------------------------------------------------------------------------------------------------|----------------|-----------------|----------|--|----------------|-----------|---------|-------|
|                                                                                                    |                |                 |          |  | Sana Perkiraan | Berinland | SubTot: | Total |
|                                                                                                    |                |                 |          |  | aktiva         |           |         |       |
| Jawi Lencar                                                                                                    |                |                 |          |  |                |           |         |       |
| Res.                                                                                                    | 182, 900, 000  | 91.02%          | 91.029   |  |                |           |         |       |
| BBT-Strnedes: 3192-01-025848-53-0                                                                                                  | 5. 四           | 0.004           | 0.00%    |  |                |           |         |       |
| BBI-Simpedes: \$192-01-025848-53-4                                                                                                 | n              | 0.007           | 0.00%    |  |                |           |         |       |
| BRI-Deposito                                                                                                    | 49.95          | 0.005           | 0.005    |  |                |           |         |       |
| Piutano Simpan Pinjan                                                                                                    | 18.000.000     | 8.984           | 8.989    |  |                |           |         |       |
| Penvisihan Piutano Taktertacih                                                                                                    | $\overline{u}$ | 0.907           | 0.00%    |  |                |           |         |       |
| Subbroad Amet Cancer:                                                                                                    | 200.900.000    |                 |          |  |                |           |         |       |
| best fidet Lancer.                                                                                                    |                |                 |          |  |                |           |         |       |
| Peralatan Kantor                                                                                                    | $-5.1$         | 0.00%           | 0.004    |  |                |           |         |       |
| Akml Penyusutan Peralatan Kantor                                                                                                   | a              | 0.007           | 0.003    |  |                |           |         |       |
| Calibrical Association Canoave                                                                                                    | B.             |                 |          |  |                |           |         |       |
| Pasiva                                                                                                    |                |                 |          |  |                |           |         |       |
| Light Howe                                                                                                    |                |                 |          |  |                |           |         |       |
| Ewi. Titimam Laim                                                                                                    | B <sub>2</sub> | 0.00%           | 0.005    |  |                |           |         |       |
| Eur), Cadangan Ecperasi                                                                                                    | ா              | 0.00%           | 2.00%    |  |                |           |         |       |
| Erj. Jasa Anggota                                                                                                    | 1. 四十          | 0.007           | 0.009    |  |                |           |         |       |
| Ewi. Dana Pengurus                                                                                                    | B              | 0.001           | 0.001    |  |                |           |         |       |
| Ewi. Dana Pendidikan                                                                                                    | 0.75           | 0.004           | 0.00%    |  |                |           |         |       |
| Euri, Dana Sostal                                                                                                    | $\overline{u}$ | 0.007           | $-0.005$ |  |                |           |         |       |
| Euri, Dana Resiko                                                                                                    |                | 200,000 100.00% | 0.10%    |  |                |           |         |       |
| Eri. Simpanan Sukarela                                                                                                    | 1. 四十          | 0.00%           | 0.007    |  |                |           |         |       |
| Ewj. Jangka Pjg.                                                                                                    | G.             | 5.001           | 0.007    |  |                |           |         |       |
| Subtotel Stabilites:                                                                                                    | 200,000        |                 |          |  |                |           |         |       |
| Aret Meto                                                                                                    |                |                 |          |  |                |           |         |       |
| Ek. Simpanan Pokok                                                                                                    | 100,000,000    | 50.00%          | 49.953   |  |                |           |         |       |
| Ek. Simpanan Wajib                                                                                                    | 100.000.000    | 50.009          | 49,95%   |  |                |           |         |       |
| Ek. Cadangan Koperasi                                                                                                    | $\overline{u}$ | 0.00%           | 0.003    |  |                |           |         |       |
| E2. Alokasi SHU Tahun Latu                                                                                                    | n              | 0.007           | 0.00%    |  |                |           |         |       |

<span id="page-16-1"></span>**Gambar 23. Analisa Neraca**

#### **2) Jurnal Penutup**

Menu ini digunakan untuk keperluan :

- a. Backup file
- b. Penutupan Periode
- c. Calculator

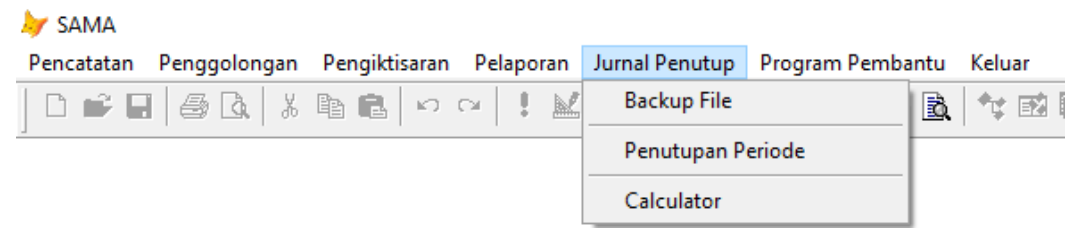

**Gambar 24. Menu Jurnal Penutup**

#### <span id="page-17-0"></span>**a. Form Backup file**

Form backup data dapat dilakukan sewaktu-waktu dan digunakan untuk membacup data apabila ada eror pada data yang sedang digunakan. Desain form dapat dilihat pada gambar dibawah ini.

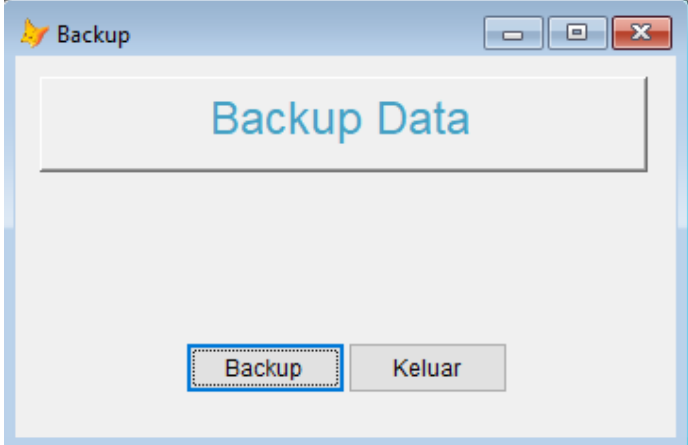

**Gambar 25. Form Backup File**

#### <span id="page-17-1"></span>**b. Form Penutupan Periode**

Form penutupan periode digunakan pada akhir periode pembukuan untuk menutup perkiraan nominal yaitu perkiraan pendapatan dan perkiraan beban yang ada di Laporan Perhitungan Hasil Usaha. Desain form dapat dilihat pada gambar dibawah ini.

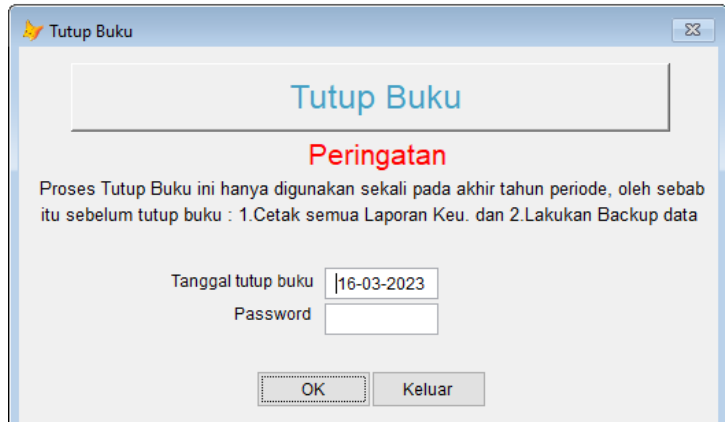

**Gambar 26. Form Penutupan Periode**

## <span id="page-18-0"></span>**c. Form Calculator**

Aplikasi ini ini dilengkapi kalkulator jika user akan menghitung denngan menggunakan kalkulator. Desain form dapat dilihat pada gambar dibawah ini.

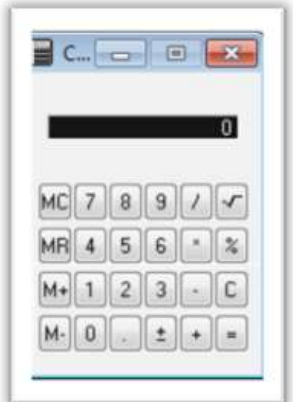

**Gambar 27. Calculator**

# <span id="page-18-1"></span>**3) Keluar**

Menu ini dipergunakan untuk mengakhiri penggunaan program aplikasi. Desain form dapat dilihat pada gambar dibawah ini.

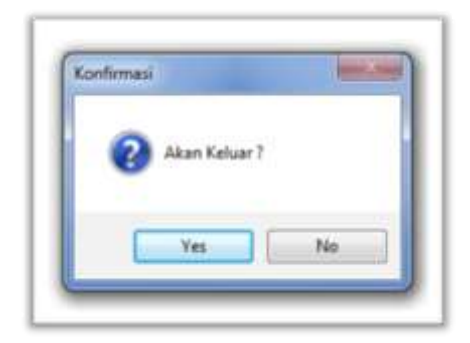

**Gambar 28. Form Keluar Program**

# <span id="page-19-1"></span><span id="page-19-0"></span>**C. PENUTUP**

Sistem Informasi Akuntansi Koperasi **(SIAKOP)** ini untuk akan membantu pengurus Koperasi dalam pengelolaan keuangannya sehingga pengurus dengan mudah memberikan informasi yang tepat, cepat dan berdasarkan Standar Akuntansi Keuangan (SAK) Entitas Tanpa Akuntabilitas Publik (ETAP) dan Pedoman Akuntansi Koperasi Unit Simpan Pinjam, sehingga akan lebih memberikan kepercayaan kepada anggota koperasi.